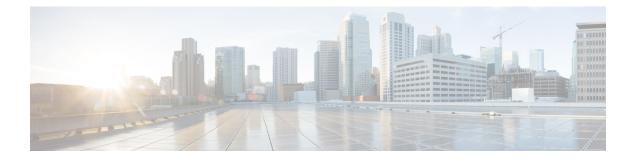

# **Configure IP SLAs HTTPS Operations**

This module describes how to configure an IP Service Level Agreements (SLAs) HTTPS operation to monitor the response time between a Cisco device and an HTTPS server to retrieve a web page. The IP SLAs HTTPS operation supports both the normal GET requests and customer RAW requests. This module also demonstrates how the results of the HTTPS operation can be displayed and analyzed to determine how an HTTPS server is performing.

- Restrictions for IP SLAs HTTP Operations, on page 1
- Information About IP SLAs HTTPS Operations, on page 1
- How to Configure IP SLAs HTTP Operations, on page 2
- Configuration Examples for IP SLAs HTTPS Operations, on page 7
- Additional References, on page 8
- Feature Information for IP SLAs HTTP Operations, on page 9

# **Restrictions for IP SLAs HTTP Operations**

- IP SLAs HTTP operations support only HTTP/1.0.
- HTTP/1.1 is not supported for any IP SLAs HTTP operation, including HTTP RAW requests.

# **Information About IP SLAs HTTPS Operations**

## **HTTPS Operation**

The HTTPS operation measures the round-trip time (RTT) between a Cisco device and an HTTPS server to retrieve a web page. The HTTPS server response time measurements consist of three types:

The HTTPS operation measures the round-trip time (RTT) between a Cisco device and an HTTPS server to retrieve a web page.

The IPSLA HTTPS operation uses the Cisco IOS XE HTTPS secure client to send the HTTPS request, process the response from the HTTPS server and pass the response back to IPSLA.

The HTTPS server response time measurements consist of two types:

DNS lookup--RTT taken to perform domain name lookup.

HTTPS transaction time-- RTT taken by the Cisco IOS XE HTTPS secure client to send HTTPS request to the HTTPS server, get the response from the server.

The DNS operation is performed first and the DNS RTT is measured. Once the domain name is found, request with GET or HEAD method is sent to the Cisco IOS XE HTTPS secure client to send HTTPS request to the HTTPS server and RTT taken to retrieve the home HTML page from the HTTPS server is measured. This RTT includes the time taken for SSL handshake, TCP connection to the server and HTTPS transactions.

The total RTT is a sum of the DNS RTT and the HTTPS transaction RTT.

Currently, the error codes are determined, and the IP SLA HTTPS operation goes down only if the return code is not 200. Use http-status-code-ignore command to ignore the HTTPS status code and consider the operation's status as OK.

## How to Configure IP SLAs HTTP Operations

## **Configure an HTTPS GET Operation on the Source Device**

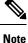

This operation does not require an IP SLAs Responder on the destination device.

Perform only one of the following tasks:

### **Configure a Basic HTTPS GET Operation on the Source Device**

#### **SUMMARY STEPS**

- 1. enable
- **2**. configure terminal
- **3.** ip sla operation-number
- **4.** http secure {get | head} url [name-server *ip-address*] [version version-number] [source-ip {interface-name}]
- **5.** frequency seconds
- 6. end

|        | Command or Action          | Purpose                            |
|--------|----------------------------|------------------------------------|
| Step 1 | enable                     | Enables privileged EXEC mode.      |
|        | Example:                   | • Enter your password if prompted. |
|        | Device> enable             |                                    |
| Step 2 | configure terminal         | Enters global configuration mode.  |
|        | Example:                   |                                    |
|        | Device# configure terminal |                                    |

|        | Command or Action                                                                                                   | Purpose                                                                                               |
|--------|----------------------------------------------------------------------------------------------------|----------------------------------------------------------------------------------------------------|
| Step 3 | ip sla operation-number<br>Example:                                                                                 | Begins configuration for an IP SLAs operation and enters<br>IP SLA configuration mode.                |
|        | Device(config)# ip sla 10                                                                                           |                                                                                                    |
| Step 4 | http secure {get   head} url [name-server ip-address]         [version version-number] [source-ip {interface-name}] | Defines anHTTPs operation and enters IP SLA configuration mode.                                       |
|        | Example:                                                                                                    |                                                                                                    |
|        | <pre>Device(config-ip-sla)# http secure get https://www.cisco.com/index.html</pre>                                  |                                                                                                    |
| Step 5 | frequency seconds                                                                                                   | (Optional) Sets the rate at which a specified IP SLAs                                                 |
|        | Example:                                                                                                    | HTTPS operation repeats. The default and minimum frequency value for an IP SLAs HTTPS operation is 60 |
|        | <pre>Device(config-ip-sla-http)# frequency 90</pre>                                                                 | seconds.                                                                                              |
| Step 6 | end                                                                                                    | Exits to privileged EXEC mode.                                                                        |
|        | Example:                                                                                                    |                                                                                                    |
|        | Device(config-ip-sla-http)# end                                                                                     |                                                                                                    |

### **Configure an HTTPS GET Operation with Optional Parameters on the Source Device**

### SUMMARY STEPS

- 1. enable
- 2. configure terminal
- **3.** ip sla operation-number
- **4.** http secure {get | raw} url [name-server *ip*-address] [version version-number] [source-ip *ip*-address {*interface-name*}]
- **5.** frequency seconds
- 6. end

|        | Command or Action          | Purpose                            |
|--------|----------------------------|------------------------------------|
| Step 1 | enable                     | Enables privileged EXEC mode.      |
|        | Example:                   | • Enter your password if prompted. |
|        | Device> enable             |                                    |
| Step 2 | configure terminal         | Enters global configuration mode.  |
|        | Example:                   |                                    |
|        | Device# configure terminal |                                    |

|        | Command or Action                                                                                                    | Purpose                                                                                                    |
|--------|----------------------------------------------------------------------------------------------------|----------------------------------------------------------------------------------------------------|
| Step 3 | <pre>ip sla operation-number Example: Device(config)# ip sla 10</pre>                                                                 | Begins configuration for an IP SLAs operation and enters<br>IP SLA configuration mode.                                                                             |
| Step 4 | http secure {get   raw} url [name-server ip-address]         [version version-number] [source-ip ip-address         {interface-name}] | Defines an HTTPS operation and enters IP SLA configuration mode.                                                                                                   |
|        | <pre>Example:<br/>Device(config-ip-sla)# http secure get<br/>https://www.cisco.com/index.html</pre>                                   |                                                                                                    |
| Step 5 | frequency seconds<br>Example:<br>Device(config-ip-sla-http)# frequency 90                                                             | (Optional) Sets the rate at which a specified IP SLAs HTTP operation repeats. The default and minimum frequency value for an IP SLAs HTTP operation is 60 seconds. |
| Step 6 | end<br>Example:<br>Device(config-ip-sla-http)# end                                                                                    | Exits to privileged EXEC mode.                                                                                                    |

## **Configuring an HTTP RAW Operation on the Source Device**

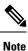

This operation does not require an IP SLAs Responder on the destination device.

#### **SUMMARY STEPS**

- 1. enable
- 2. configure terminal
- **3.** ip sla operation-number
- **4.** http {get | raw} url [name-server *ip-address*] [version version-number] [source-ip {*ip-address* | *hostname*}] [source-port *port-number*] [cache {enable | disable}] [proxy *proxy-url*]
- 5. http-raw-request
- **6.** Enter the required HTTP 1.0 command syntax.
- 7. end

|        | Command or Action | Purpose                            |
|--------|-------------------|------------------------------------|
| Step 1 | enable            | Enables privileged EXEC mode.      |
|        | Example:          | • Enter your password if prompted. |
|        | Device> enable    |                                    |

|        | Command or Action                                                                                                    | Purpose                                                  |
|--------|----------------------------------------------------------------------------------------------------|----------------------------------------------------------|
| Step 2 | configure terminal                                                                                                    | Enters global configuration mode.                        |
|        | Example:                                                                                                    |                                                          |
|        | Device# configure terminal                                                                                                    |                                                          |
| Step 3 | ip sla operation-number                                                                                                    | Begins configuration for an IP SLAs operation and enters |
|        | Example:                                                                                                    | IP SLA configuration mode.                               |
|        | Device(config)# ip sla 10                                                                                                    |                                                          |
| Step 4 | http {get   raw} url [name-server ip-address] [versionversion-number] [source-ip {ip-address   hostname}][source-port port-number] [cache {enable   disable}][proxy proxy-url] | Defines an HTTP operation.                               |
|        | Example:                                                                                                    |                                                          |
|        | Device(config-ip-sla)# http raw<br>http://198.133.219.25                                                                                                    |                                                          |
| Step 5 | http-raw-request                                                                                                    | Enters HTTP RAW configuration mode.                      |
|        | Example:                                                                                                    |                                                          |
|        | Device(config-ip-sla)# http-raw-request                                                                                                    |                                                          |
| Step 6 | Enter the required HTTP 1.0 command syntax.                                                                                                    | Specifies all the required HTTP 1.0 commands.            |
|        | Example:                                                                                                    |                                                          |
|        | Device(config-ip-sla-http)# GET<br>/en/US/hmpgs/index.html HTTP/1.0\r\n\r\n                                                                                                    |                                                          |
| Step 7 | end                                                                                                    | Exits to privileged EXEC mode.                           |
|        | Example:                                                                                                    |                                                          |
|        | Device(config-ip-sla-http)# end                                                                                                    |                                                          |

## **Scheduling IP SLAs Operations**

### Before you begin

- All IP Service Level Agreements (SLAs) operations to be scheduled must be already configured.
- The frequency of all operations scheduled in a multioperation group must be the same.
- The list of one or more operation ID numbers to be added to a multioperation group must be limited to a maximum of 125 characters in length, including commas (,).

### SUMMARY STEPS

1. enable

- **2**. configure terminal
- **3.** Enter one of the following commands:
  - ip sla schedule *operation-number* [life {forever | *seconds*}] [start-time {[*hh:mm:ss*] [month day | day month] | pending | now | after *hh:mm:ss*}] [ageout *seconds*] [recurring]
  - ip sla group schedule *group-operation-number operation-id-numbers* {schedule-period *schedule-period-range* | schedule-together} [ageout *seconds*] frequency *group-operation-frequency* [life {forever | *seconds*}] [start-time {*h:mm* [:ss] [month day | day month] | pending | now | after *hh:mm* [:ss]}]
- 4. end
- 5. show ip sla group schedule
- 6. show ip sla configuration

|        | Command or Action                                                                                                    | Purpose                            |
|--------|----------------------------------------------------------------------------------------------------|------------------------------------|
| Step 1 | enable                                                                                                    | Enables privileged EXEC mode.      |
|        | Example:                                                                                                    | • Enter your password if prompted. |
|        | Device> enable                                                                                                    |                                    |
| Step 2 | configure terminal                                                                                                    | Enters global configuration mode.  |
|        | Example:                                                                                                    |                                    |
|        | Device# configure terminal                                                                                                    |                                    |
| Step 3 | <ul> <li>Enter one of the following commands:</li> <li>ip sla schedule operation-number [life {forever   seconds}] [start-time {[hh:mm:ss] [month day   day month]   pending   now   after hh:mm:ss}] [ageout seconds] [recurring]</li> <li>ip sla group schedule group-operation-number operation-id-numbers {schedule-period schedule-period -range   schedule-together} [ageout seconds] frequency group-operation-frequency [life {forever   seconds}] [start-time {hh:mm [:ss] [month day   day month]   pending   now   after hh:mm [:ss] [month day   day month]   pending   now   after hh:mm [:ss]}]</li> </ul> |                                    |
|        | Example:                                                                                                    |                                    |
|        | Device(config)# ip sla schedule 10 life forever<br>start-time now                                                                                                    |                                    |
|        | Device(config)# ip sla group schedule 10<br>schedule-period frequency                                                                                                    |                                    |
|        | Device(config)# ip sla group schedule 1 3,4,6-9<br>life forever start-time now                                                                                                    |                                    |

|        | Command or Action                                                                      | Purpose                                                              |
|--------|----------------------------------------------------------------------------------------|----------------------------------------------------------------------|
|        | Device(config)# ip sla schedule 1 3,4,6-9<br>schedule-period 50 frequency range 80-100 |                                                                      |
| Step 4 | end<br>Example:<br>Device(config)# end                                                 | Exits global configuration mode and returns to privileged EXEC mode. |
| Step 5 | show ip sla group schedule<br>Example:                                                 | (Optional) Displays IP SLAs group schedule details.                  |
|        | Device# show ip sla group schedule                                                     |                                                                      |
| Step 6 | show ip sla configuration                                                              | (Optional) Displays IP SLAs configuration details.                   |
|        | Example:                                                                               |                                                                      |
|        | Device# show ip sla configuration                                                      |                                                                      |

### **Troubleshooting Tips**

- If the IP Service Level Agreements (SLAs) operation is not running and not generating statistics, add the **verify-data** command to the configuration (while configuring in IP SLA configuration mode) to enable data verification. When data verification is enabled, each operation response is checked for corruption. Use the **verify-data** command with caution during normal operations because it generates unnecessary overhead.
- Use the **debug ip sla trace** and **debug ip sla error** commands to help troubleshoot issues with an IP SLAs operation.

### What to Do Next

To add proactive threshold conditions and reactive triggering for generating traps (or for starting another operation) to an IP Service Level Agreements (SLAs) operation, see the "Configuring Proactive Threshold Monitoring" section.

# **Configuration Examples for IP SLAs HTTPS Operations**

## **Example Configuring an HTTPS GET Operation**

```
ip sla 1
http secure get https://www.cisco.com name-server 8.8.8.8 version 1.1
ip sla schedule 1 life forever start-time now
```

## **Example Configuring an HTTPS HEAD Operation**

```
ip sla 1
http secure head https://www.cisco.com name-server 8.8.8.8 version 1.1
ip sla schedule 1 life forever start-time now
```

## Example Configuring an HTTP RAW Operation Through a Proxy Server

The following example shows how to configure an HTTP RAW operation through a proxy server. The proxy server is www.proxy.cisco.com and the HTTP server is www.yahoo.com.

```
ip sla 8
http raw url http://www.proxy.cisco.com
http-raw-request
GET http://www.yahoo.com HTTP/1.0\r\n
\r\n
end
ip sla schedule 8 life forever start-time now
```

### **Example Configuring an HTTP RAW Operation with Authentication**

The following example shows how to configure an HTTP RAW operation with authentication.

```
ip sla 8
http raw url http://site-test.cisco.com
http-raw-request
GET /lab/index.html HTTP/1.0\r\n
Authorization: Basic btNpdGT4biNvoZe=\r\n
\r\n
end
ip sla schedule 8 life forever start-time now
```

## **Additional References**

#### **Related Documents**

| Related Topic              | Document Title                               |
|----------------------------|----------------------------------------------|
| Cisco IOS commands         | Cisco IOS Master Commands List, All Releases |
| Cisco IOS IP SLAs commands | Cisco IOS IP SLAs Command Reference          |

#### **Standards and RFCs**

| Standard/RFC                                                                                                    | Title |  |
|----------------------------------------------------------------------------------------------------|-------|--|
| No new or modified standards or RFCs are supported by this feature, and support for existing standards has not been modified by this feature. |       |  |

#### MIBs

| MIBs             | MIBs Link                                                                                                    |
|------------------|----------------------------------------------------------------------------------------------------|
| CISCO-RTTMON-MIB | To locate and download MIBs for selected platforms, Cisco IOS releases, and feature sets, use Cisco MIB Locator found at the following URL: |
|                  | http://www.cisco.com/go/mibs                                                                                                    |

#### **Technical Assistance**

| Description                                                                                                    | Link |
|----------------------------------------------------------------------------------------------------|------|
| The Cisco Support and Documentation website provides<br>online resources to download documentation, software,<br>and tools. Use these resources to install and configure<br>the software and to troubleshoot and resolve technical<br>issues with Cisco products and technologies. Access to<br>most tools on the Cisco Support and Documentation<br>website requires a Cisco.com user ID and password. |      |

# **Feature Information for IP SLAs HTTP Operations**

The following table provides release information about the feature or features described in this module. This table lists only the software release that introduced support for a given feature in a given software release train. Unless noted otherwise, subsequent releases of that software release train also support that feature.

Use Cisco Feature Navigator to find information about platform support and Cisco software image support. To access Cisco Feature Navigator, go to www.cisco.com/go/cfn. An account on Cisco.com is not required.

| Feature Name             | Releases | Feature Information                                                                                                    |
|--------------------------|----------|----------------------------------------------------------------------------------------------------|
| IP SLAs HTTP Operation   |          | The Cisco IOS IP SLAs Hypertext Transfer Protocol (HTTP) operation<br>allows you to measure the network response time between a Cisco<br>device and an HTTP server to retrieve a web page. |
| IPSLA 4.0 - IP v6 phase2 |          | Support was added for operability in IPv6 networks. The following commands are introduced or modified: http (IP SLA), show ip sla configuration, show ip sla summary.                      |
| IP SLAs VRF Aware 2.0    |          | Support was added for IP SLAs VRF-aware capabilities for TCP connect, FTP, HTTP and DNS client operation types.                                                                            |

Table 1: Feature Information for IP SLAs HTTP Operations